Tämän ohjeen mukaan toimitaan, jos oppilas on tulossa Pomarkun kouluun ja huoltajalla ei ole vielä olemassa Wilmatunnusta Pomarkun kouluille.

## **Vaihe 1: Wilmaan siirtyminen**

Siirry tietokoneen selaimella saamaasi Wilma-osoitteeseen. Osoite on *<https://pomarkku.inschool.fi/connect>*

## **Vaihe 2: Varmistusviesti**

Syötä sähköpostiosoitteesi kenttään ja klikkaa *Lähetä varmistusviesti*. Jos viestiä ei tule, tarkista myös sähköpostin roskapostihakemisto.

Kun viesti on saapunut, klikkaa siinä olevaa linkkiä. Klikkaa sitten Wilmassa *Seuraava*.

## **Vaihe 3 : Asiointikoulun valinta ja tunnistautuminen**

Valitse asiointikouluksi Kirkonkylän koulu ja jatka jatka tunnistukseen. Tunnistaudu ja jatka eteenpäin.

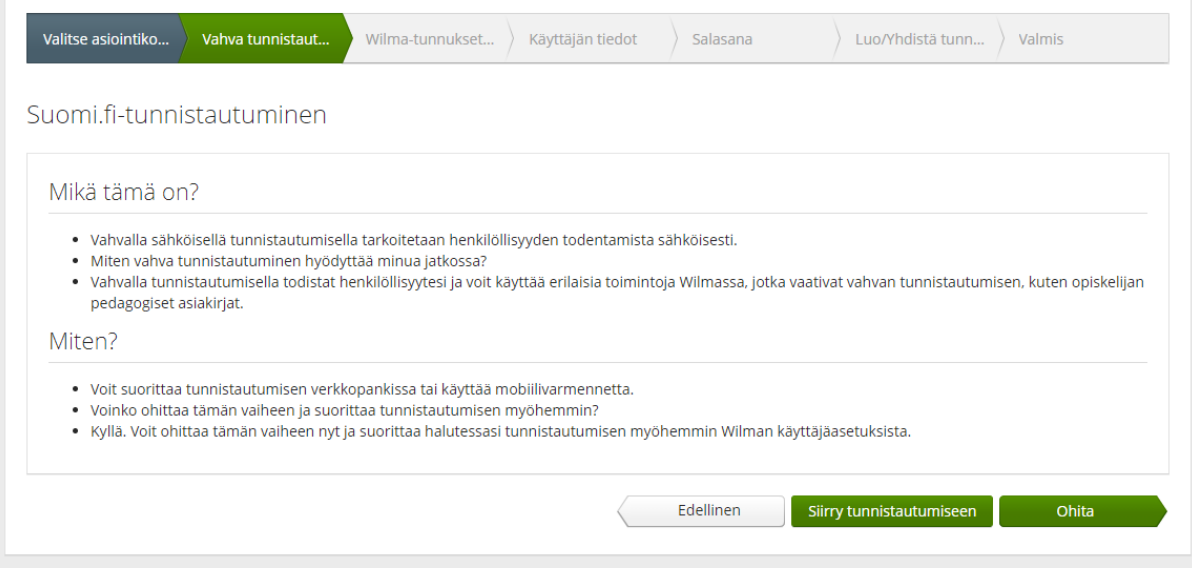

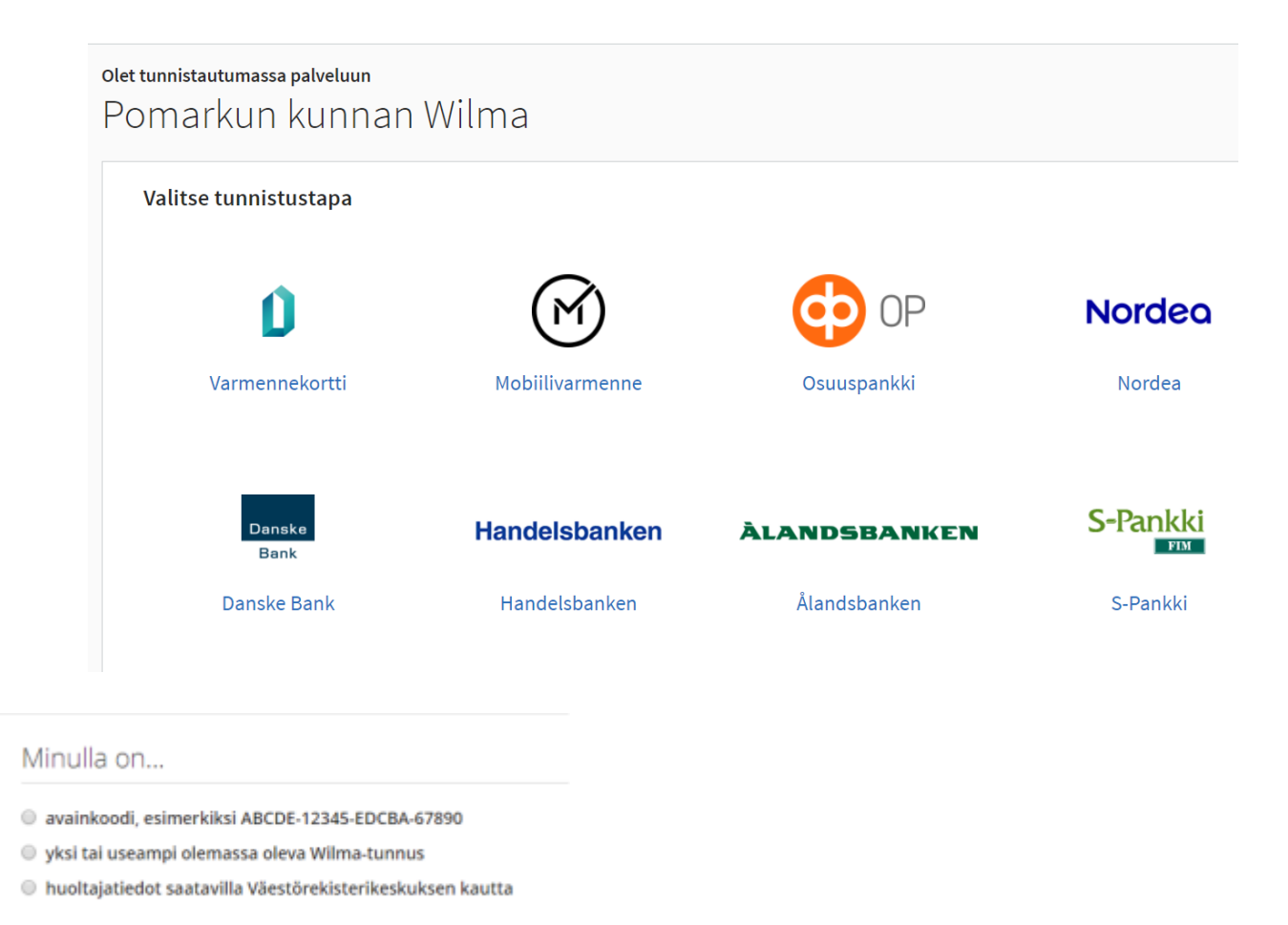

## **Vaihe 4: Asiointivaltuuksien käyttö**

● Valitse "Minulla on" -kohdasta "huoltajatiedot saatavilla Digi- ja väestötietoviraston kautta" ja seuraa sen jälkeen Wilman opastamia vaiheita.

**Jos sinulla on jo tunnus Pomarkun wilmaan, mene yläpalkin asetuksissa kohtaan "Käyttöoikeudet" ja "Lisää rooli". Siellä pankkitunnistus ja opiskelijan liittäminen wilman opastuksen perusteella.**